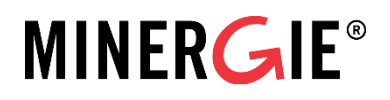

# Anwendungshilfe zu den Gebäudestandards MINERGIE®/MINERGIE-P®/MINERGIE-A®

Version 2017.6

Änderungen im Vergleich zur Vorversion sind blau eingefärbt.

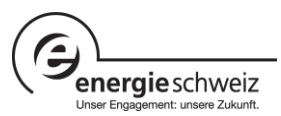

# 13 Eigenstromerzeugung / PVopti

# 13.1 Erläuterungen zum Reglement

#### **13.1.1 Anforderungen an die minimale Grösse der Eigenstromproduktion**

Die minimale Grösse der Eigenstromproduktionsanlage (z.B. PV-Anlage) richtet sich an die Anforderung aus der MuKEn 2014. Sie beträgt zwischen 10 Wp pro m2 und einer maximalen Anforderung von 30 kWp. Diese Anforderung bezieht sich nur auf die minimale Grösse, nicht aber auf die Erfüllung der MKZ. Hierzu kann auch eine grössere PV-Anlage eingesetzt werden.

#### **13.1.2 Anrechenbarkeit von PV-Anlage**

PV-Anlagen sind anrechenbar, wenn sie auf demselben Grundstück/Areal fest installiert sind und als Teil des Minergie-Bauvorhabens realisiert werden. Bei Arealen mit einem Eigentümer und einer oder mehreren Parzellen ist die PV-Anlage ohne weitere Massnahmen anrechenbar. Bei Arealen mit mehreren Eigentümern ist dem Antrag eine Bestätigung beizulegen, dass der an den Minergie-Nachweis angerechneten Teil der PV-Anlage auf dem Areal gemäss Vereinbarung oder Eintrag im Grundbuch dem entsprechenden Gebäude angerechnet werden kann, bzw. die Investitionen so getätigt wurden.

Der Standort auf dem Areal, die Förderung sowie die Eigentumsverhältnisse der PV-Anlage sind nicht relevant; sie ist z.B. auch dann anrechenbar, wenn sie von einem EVU realisiert und betrieben wird.

Bereits bestehende PV-Anlagen dürfen für Neubauten nicht angerechnet werden. Bei Erneuerungen sind bestehende Anlagen nur dann anrechenbar, wenn sie auf demselben Grundstück fest installiert sind.

Für Nicht-PV-Anlagen gelten diese Regeln sinngemäss.

#### **13.1.3 Standardwert**

Im Nachweisformular wird ein tiefer Minimalwert von 800kWh/kWp für den spezifischen Jahresertrag und 20% für die Eigenverbrauchsrate angenommen. Für EFH ist eine Formel hinterlegt, die die Eigenverbrauchsrate anhand der gemachten Angaben variabel berechnet. Bei allen Gebäudekategorien kann die Eigenverbrauchsrate mittels einer Kalkulation im Tool PVopti optimiert und ein höherer Wert für den Nachweis geltend gemacht werden.

### 13.2 Erbringung des Nachweises

#### **13.2.1 Nachweis für die provisorische Zertifizierung**

Spezifischer Jahresertrag [kWh/kWp]: Wird ein höher Jahresertrag als der Minimalwert geltenden gemacht, so ist ein externer Nachweis beizulegen. Polysun, PVGIS und andere Tools sind für die Berechnung des Jahresertrags zugelassen.

Eigenverbrauchsrate [%]: Wird eine höhere Eigenverbrauchsrate als Minimalwert geltend gemacht, so ist die Berechnung mittels PVopti beizulegen. Andere Tools zur Optimierung der Eigenverbrauchsrate sind nicht zugelassen.

Elektrischer Speicher/Batterie: Angabe der Grösse [kWh] im Nachweisformular

Lastenmanagement/Betriebszeiten Wärmeerzeugung im PVopti: Angabe ja/nein im PVopti

#### **13.2.2 Nachweis für die definitive Zertifizierung**

Inbetriebsetzungsprotokoll: Mit der Baubestätigung ist das Inbetriebsetzungsprotokoll der installierten PV-Anlage einzureichen. Dieses Protokoll enthält mindestens folgende Angaben:

- Installierte Leistung (ohne WKK) [kWp]
- Angaben, wie das Lastmanagement/Betriebszeitenregulierung der Energieerzeugung umgesetzt wurde (falls im PVopti angewählt)

Elektrischer Speicher/Batterie: Wenn im Nachweisformular oder im PVopti ein elektrischer Speicher zur Optimierung der Eigenverbrauchsrate angegeben wurde, so ist dieser anhand eines Lieferscheins zu belegen.

# 13.3 Funktionsweise PVopti

PVopti berechnet anhand einfacher Eingaben zum Gebäude die elektrische Netzinteraktion (Eigenverbrauch, Netzbezug und Netzeinspeisung).

Der Nutzer kann dafür durch das Tool vorgeschlagene Standardwerte verwenden oder objektspezifische Werte erfassen. PVopti berechnet daraus für jede Stunde den elektrischen Bedarf und sofern vorhanden, den elektrischen Ertrag (z.B. aus Photovoltaik) des Gebäudes. Nach dem optionalen Einbezug eines elektrischen Speichers und/oder allfälligem Lastmanagement und/oder Steuerung der elektrisch geführten Wärmerzeugung wird für jede Stunde die Netzinteraktion berechnet und zusammengefasst als Summenwerte (Monat und Jahr) ausgegeben.

Wenn ein Objekt schon im Minergie-Nachweis erfasst ist, so können einige der erfassten Objektdaten einfach aus dem Nachweis ins PVopti kopiert werden (siehe hierzu Kap 13.3.9.

#### **13.3.1 Verwendung der Berechnung**

PVopti ist Teil der Gebäude-Zertifizierung nach Minergie, kann aber auch unabhängig von Minergie zur Berechnung der Netzinteraktion von Gebäuden verwendetet werden.

#### **13.3.2 Eingaben**

Alle zur Bilanzierung nötigen Eingaben werden im Blatt "Eingaben" vorgenommen.

Eingabefelder sind farblich wie folgt hinterlegt:

Eingabefeld

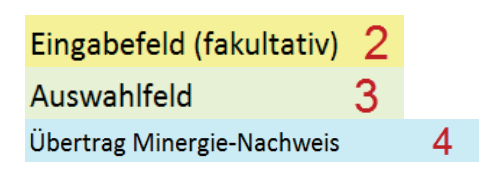

- 1 In gelb hinterlegten Feldern muss zwingend eine objektspezifische Eingabe getätigt werden. Es wird kein Standardwert vorgeschlagen.
- 2 In hellgelb hinterlegten Feldern kann fakultativ eine objektspezifische Eingabe getätigt werden. Andernfalls wird der vorgeschlagene Standardwert übernommen.
- 3 In hellgrün hinterlegten Feldern muss eine Auswahl mittels Pull-Down-Menü getätigt werden.
- 4 Hellblau hinterlegte Zellen bedeuten im Blatt Eingabe, dass die angezeigten Werte mit denen im Blatt "Übertrag aus Minergie-Nachweis" angezeigten Werten übereinstimmen. Im Blatt "Resultate" sind die Werte, die ins NWF zurückübertragen werden müssen, ebenfalls hellblau hinterlegt

#### **Beispiel zur Eingabe-Logik**

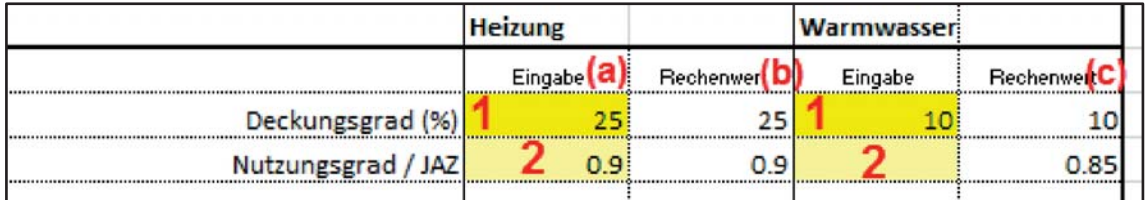

- 1 Zwingende, objektspezifische Eingabe (kein Vorschlag eines Standardwertes)
- 2 Fakultative, objektspezifische Eingabe im hellgelben Feld unter "Eingabe" (a). Der Standardwert wird durch die Eingabe ersetzt, unter "Rechenwert" (b) dargestellt und für die weitere Berechnung verwendet.
- 3 Keine objektspezifische Eingabe im hellgelben Fed unter "Eingabe". Der unter "Rechenwert"(c) vorgeschlagene Standardwert wird beibehalten und für die weitere Berechnung verwendet.

#### **13.3.3 Allgemeine Angaben zum Gebäude**

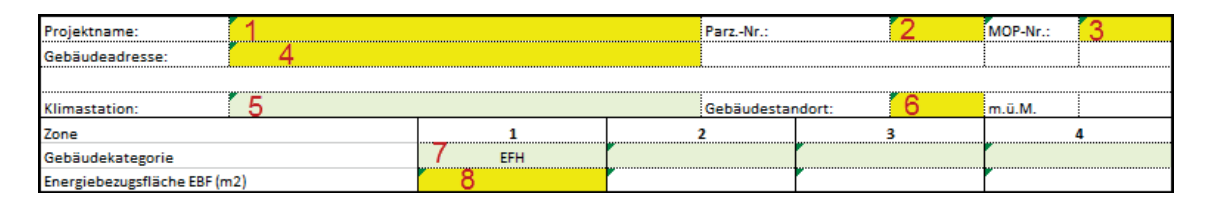

- 1 Eingabe des Namens der Standortgemeinde
- 2 Eingabe der Parzellennummer
- 3 Eingabe der Projektnummer der Minergie-Online-Plattform (MOP)
- 4 Eingabe der Gebäudeadresse
- 5 **Zwingende Auswahl** der Klimastation gemäss Norm SIA 380/1 [1]
- 6 **Zwingende Eingabe** der Höhe des Gebäudestandorts
- 7 **Zwingende Auswahl** der Nutzungskategorie(n) nach Norm SIA 380/1. Es können bis zu 4 Zonen mit unterschiedlichen Nutzungskategorien erfasst werden, jede muss aber separat erfasst werden.
- 8 **Zwingende Eingabe** der Energiebezugsfläche EBF nach Norm SIA 380/1 je erfasste Nutzungszone.

#### **13.3.4 Energiebedarf**

Der ungewichtete elektrische Endenergiebedarf (ausser Warmwasser: thermischer Nutzenergiebedarf) der einzelnen Komponenten wird zonenweise erfasst. Soll eine Komponente nicht in die Berechnung einbezogen werden, so ist der Bedarf (Eingabewert) als "0" zu erfassen.

Die Standardwerte der allgemeinen Anwendung entsprechend den Werten.

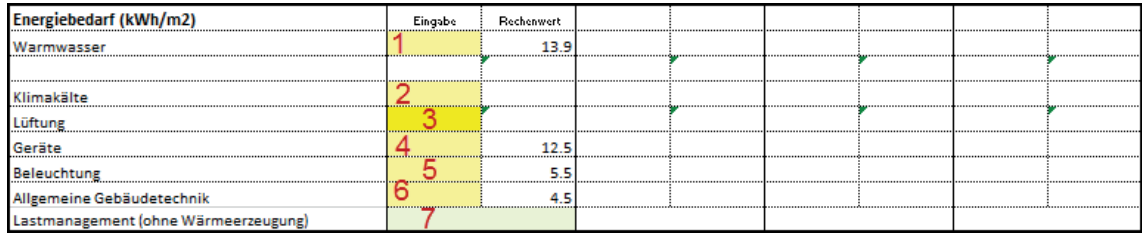

- 1 Fakultative Eingabe des thermischen Nutzenergiebedarfs für Warmwasser
- 2 Fakultative Eingabe des elektrischen Energiebedarfs für Klimakälte
- 3 Fakultative Eingabe des elektrischen Energiebedarfs für Lüftung
- 4 Fakultative Eingabe des elektrischen Bedarfs für Geräte
- 5 Fakultative Eingabe des elektrischen Bedarfs für Beleuchtung
- 6 Fakultative Eingabe des elektrischen Bedarfs der allgemeinen Gebäudetechnik
- 7 **Zwingende Auswahl** von Lastmanagement für Geräte, Beleuchtung und allg. Gebäudetechnik (z.B. Waschmaschine/Geschirrspüler laufen nur tagsüber) bei Wohnbauten.
- Ist Lastmanagement vorhanden, kann ein grösserer Anteil des Bedarfs durch elektrischen Ertrag gedeckt werden. Maximal wird der Jahresnetzbezug und einspeisung um 2% des Jahresbedarfs von Geräten, Beleuchtung und allgemeiner Gebäudetechnik reduziert und dem Eigenverbrauch zugerechnet.
- Wenn Jahresnetzbezug und -einspeisung kleiner als o.g. 2% sind, dann erfolgt die Verschiebung um den kleineren Wert von Jahresnetzbezug und -einspeisung (Verschiebung < 2% des Jahresbedarfs von Geräten, Beleuchtung und allgemeiner Gebäudetechnik).
- Wird bei Wohnbauten keine Auswahl getroffen, wird für die Berechnung davon ausgegangen, dass kein Lastmanagement besteht.

#### **13.3.5 Wärmeerzeuger**

Es sind bis zu drei verschiedene Wärmeerzeuger (A-C) auswählbar. Mindestens ein Erzeuger muss zwingend gewählt werden.

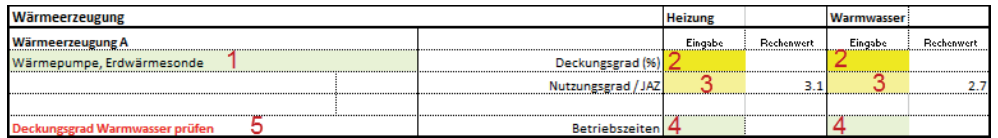

- 1 **Zwingende Auswahl** des Wärmeerzeugers
- 2 **Zwingende Eingabe** des Deckungsgrades für Heizung und Warmwasser. Wird ein Erzeuger z.B. nur zur Deckung des Heizwärmebedarfs eingesetzt, so ist bei Warmwasser der Deckungsgrad 0 einzutragen (entsprechend umgekehrt beim ausschliesslichen Einsatz für Warmwasser).
- 3 Fakultative Eingabe des Nutzungsgrades / JAZ (z.B. bei externer Berechnung mit WPesti) für Heizung und Warmwasser.
- 4 **Zwingende Auswahl** der Betriebszeiten bei den Elektrizitätshaushalts-beeinflussenden Wärmeerzeugern (Wärmepumpen, Elektro direkt und WKK) für Heizung und Warmwasser. Wird keine Auswahl der Betriebszeiten getroffen, so erscheint eine Warnmeldung und für die Berechnung wird angenommen, dass "Tag+Nacht" ausgewählt wurde.
- 5 Fehler- oder Warnmeldungen bei fehlerhafter oder unvollständiger Eingabe.

#### **Solarenergie**

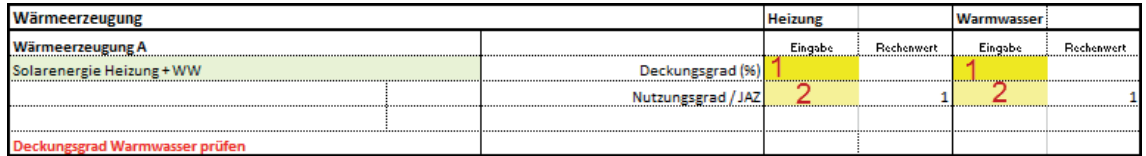

Es kann zwischen «solarthermischer Wärmegewinnung für Heizung und Warmwasser» oder «ausschliesslich für Warmwasser» gewählt werden. Die gleichzeitige Auswahl beider Möglichkeiten ist nicht zulässig, d.h. es darf nur für einen Wärmeerzeuger "Solarenergie" ausgewählt werden.

- 1 **Zwingende Eingabe** des Deckungsgrades für Heizung und Warmwasser (bzw. nur Warmwasser)
- 2 Fakultative Eingabe des Nutzungsgrades für Heizung und Warmwasser (bzw. nur Warmwasser)

#### **Wärmekraftkopplung (WKK)**

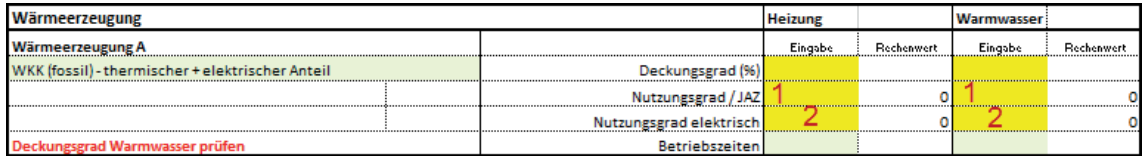

Es steht eine mit fossilem Brennstoff (Gas) betriebene Wärmekraftkopplungsanlage zur Auswahl. Aufgrund der grossen Bandbreite werden keine Standardwerte für die Nutzungsgrade vorgeschlagen. Es muss zwischen dem Nutzungsgrad thermisch und elektrisch unterschieden werden. Der Nutzungsgrad elektrisch definiert den Anteil des elektrischen Ertrags.

- 1 **Zwingende Eingabe** des thermischen Nutzungsgrades für Heizung und Warmwasser (z.B. Standardwert nach Norm SIA 380 : 0.5 für Heizung und Warmwasser)
- 2 **Zwingende Eingabe** des elektrischen Nutzungsgrades für Heizung und Warmwasser (z.B. Standardwert nach Norm SIA 380 : 0.25 für Heizung und Warmwasser)

#### **13.3.6 Heizwärmebedarf**

Der effektive Heizwärmebedarf (Nutzenergie) des gesamten Gebäudes (Summe aller Zonen) kann als Jahresbedarf oder als monatlicher Bedarf erfasst werden.

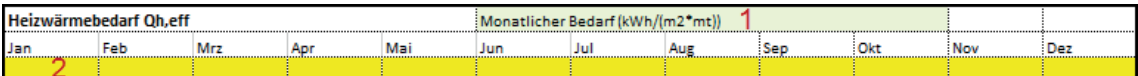

Für die Nachweisführung ist nur die Erfassung des monatlichen Bedarfs zulässig

- 1 **Zwingende Auswahl** des Bedarfsintervalls "Monatlicher Bedarf"
- 2 **Zwingende Eingabe** des monatlichen Bedarfs

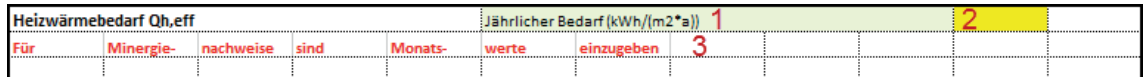

Zu Abschätzung besteht die Möglichkeit, den Jahresbedarf zu erfassen.

1 **Zwingende Auswahl** des Bedarfsintervalls

#### 2 **Zwingende Eingabe** des jährlichen Bedarfs

3 Warnhinweis, dass die Erfassung des jährlichen Heizwärmebedarfs nicht zur Nachweisführung zulässig ist.

#### **13.3.7 Photovoltaik**

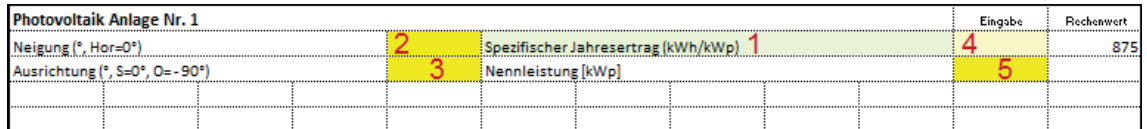

PVopti kann anhand hinterlegter Daten mit einem einfachen Modell den stündlichen Ertrag von drei PV-Anlagen berechnen oder bei Eingabe der monatlichen Erträge diese auf Stunden verteilen. Es wird ein fester Horizont von 20° berücksichtigt. Der ermittelte Ertrag fällt dadurch konservativ aus. Sofern der PV-Ertrag extern ermittelt wird, können der spezifische Jahresertrag oder auch die monatlichen Erträge manuell erfasst werden.

- 1 **Zwingende Eingabe** des Ertragsintervalls
- 2 **Zwingende Eingabe** der Neigung
- 3 **Zwingende Eingabe** der Ausrichtung
- 4 Fakultative Eingabe des spezifischen Ertrags
- 5 **Zwingende Eingabe** der Nennleistung

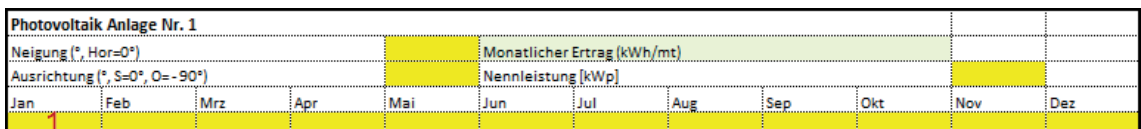

Durch die externe Berechnung kann der effektive Horizont berücksichtigt und der Ertrag genauer ermittelt werden. Die grösste Genauigkeit wird durch die Eingabe von extern ermittelten Monatserträgen erreicht.

1 Zwingende Eingabe der monatlichen Erträge

#### **Elektrischer Speicher**

PVopti kann einen elektrischen Speicher berücksichtigen. Durch den Einsatz von Speichern kann der Eigenverbrauch deutlich erhöht werden.

Der Speicher wird entsprechend dem stündlichen elektrischen Bedarf und Ertrag und dem jeweiligen Ladezustand be- oder entladen oder umgangen. Die Berechnung berücksichtigt Be- und Entladeverluste sowie Standverluste.

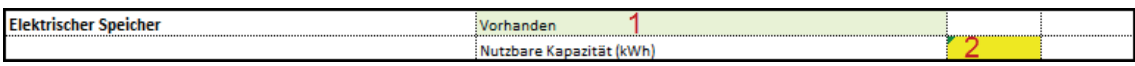

- 1 **Zwingende Auswahl** wenn Speicher vorhanden
- 2 **Zwingende Eingabe** der nutzbaren Kapazität

#### **Prozesskälte**

Die Nutzenergie von Prozesskälte kann in PVopti als Jahresbedarf oder als monatlicher Bedarf erfasst werden. Ebenfalls muss der Nutzungsgrad erfasst werden, wobei aufgrund der grossen Bandbreite keine Standardwerte vorgeschlagen werden. Da die monatlichen Nutzungsgrade über das Jahr oft stark variieren, können diese bei der Erfassung des monatlichen Bedarfs ebenfalls monatlich erfasst werden.

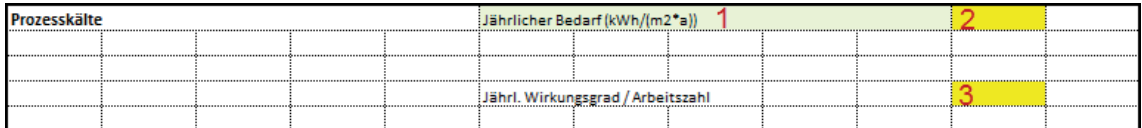

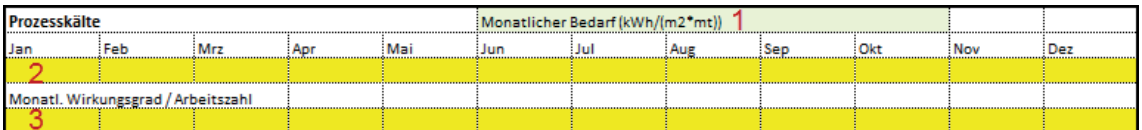

Fakultative Auswahl des Bedarfsintervalls

- 1 Zwingende Eingabe des jährlichen oder monatlichen Bedarfs
- 2 Zwingende Eingabe des jährlichen oder monatlichen Nutzungsgrades / der Arbeitszahl

#### **13.3.8 Resultate**

Die Resultate der Stundenbilanzierung werden im Blatt "Resultate" zu Jahres- und Monatswerten zusammengefasst dargestellt.

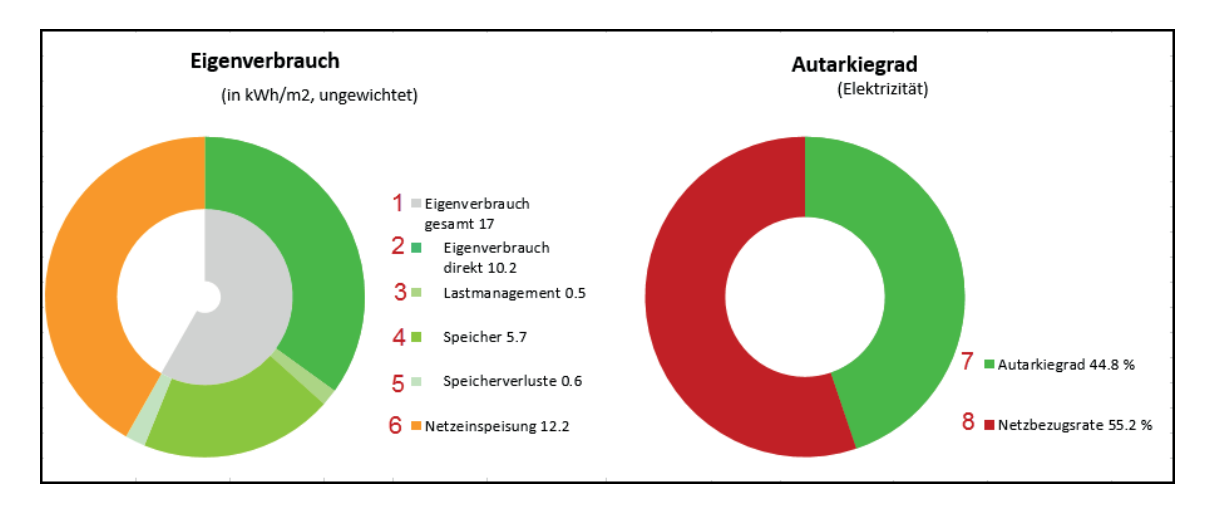

#### **Eigenverbrauch und Autarkiegrad**

1 Gesamter elektrischer Eigenverbrauch, Summe der Komponenten 2-5

- 2 Eigenverbrauch direkt, d.h. ohne Einbezug der Wirkung von Speicher oder Lastmanagement. Die Wirkung der Steuerung der Wärmeerzeugung ist enthalten.
- 3 Durch das Lastmanagement verschobene Energie
- 4 Durch den Speicher zusätzlich nutzbarer Eigenverbrauch
- 5 Durch die Nutzung des Speichers entstandene Verluste
- 6 Ins elektrische Netz eingespeiste Energie
- 7 Quotient aus elektrischem Eigenverbrauch und elektrischem Energiebedarf
- 8 Quotient aus Netzbezug und elektrischem Bedarf

#### **Jahresbilanzen**

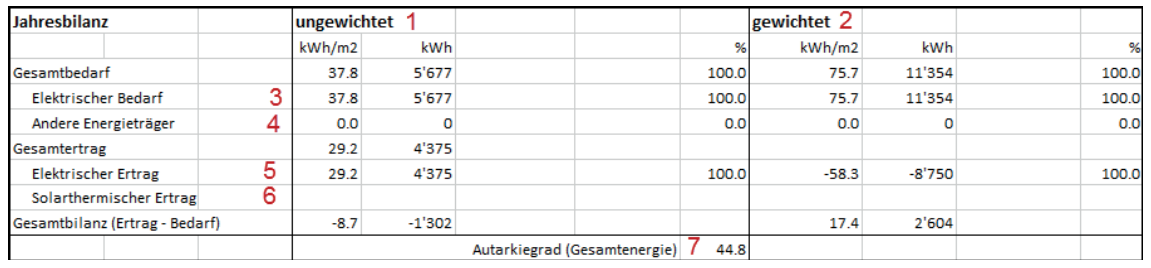

- 1 Ungewichtete Energiebilanzen
- 2 Gewichtete Energiebilanzen. Es werden die nationalen Gewichtungsfaktoren verwendet.
- 3 Elektrischer Bedarf inkl. Speicherverlusten
- 4 Bedarf anderer Primärenergieträger (Öl, Gas, Holz, Fernwärme)
- 5 Elektrischer Ertrag aus Photovoltaik und WKK
- 6 Wärmeertrag aus Solarthermie
- 7 Quotient aus gesamtem Eigenverbrauch (elektrischer und solarthermischer Eigenverbrauch) und gesamtem Bedarf

#### **Eigenstromnutzung**

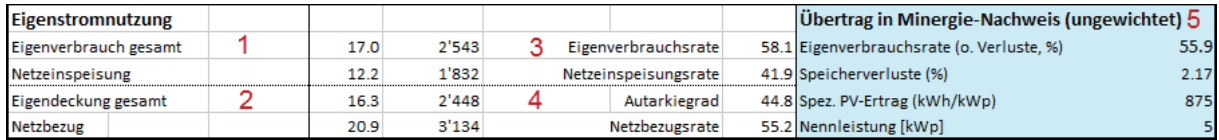

1 Elektrischer Eigenverbrauch inkl. Lastmanagement, Speicher und Speicherverlusten

- 2 Durch elektrischen Eigenverbrauch gedeckter elektrischer Bedarf (wobei Speicherverluste hier nicht zum Bedarf gezählt werden)
- 3 Quotient aus elektrischem Eigenverbrauch und elektrischem Ertrag
- 4 Quotient aus elektrischem Eigenverbrauch und elektrischem Bedarf (inkl. Speicherverlusten)
- 5 In das Minergie-Nachweisformular zu übertragende Werte

#### **Monatlicher elektrischer Endenergiebedarf / -ertrag**

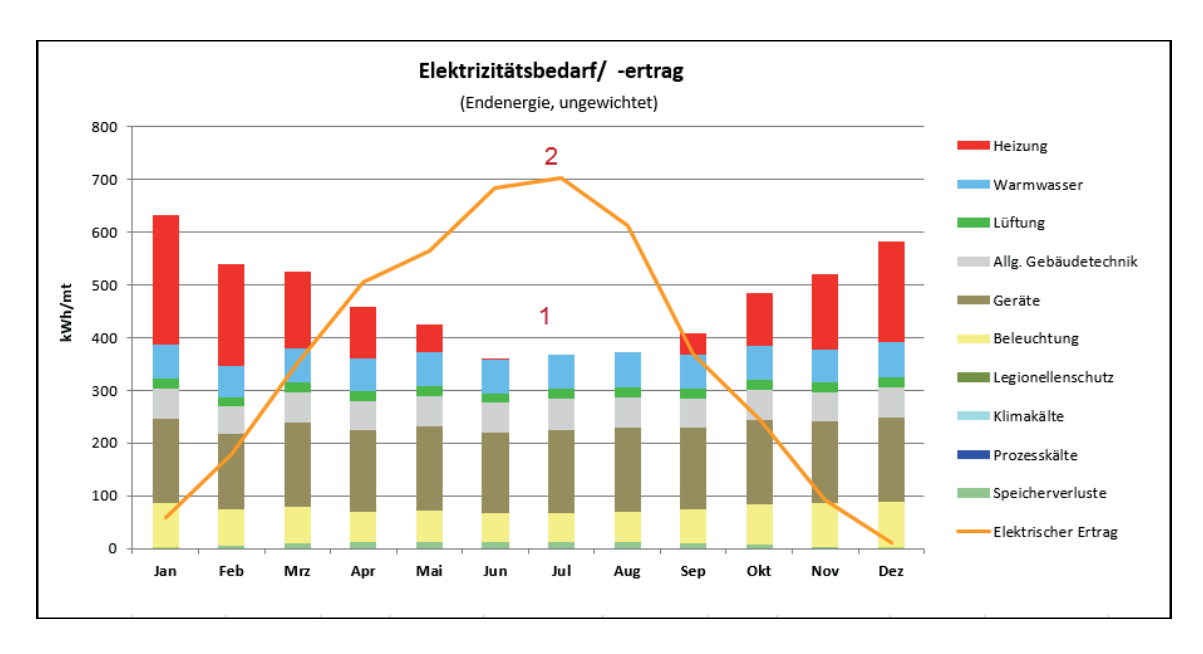

1 Monatliche Verteilung des ungewichteten elektrischen Endenergiebedarfs nach Komponenten

2 Ungewichteter elektrischer Ertrag aus Photovoltaik und WKK

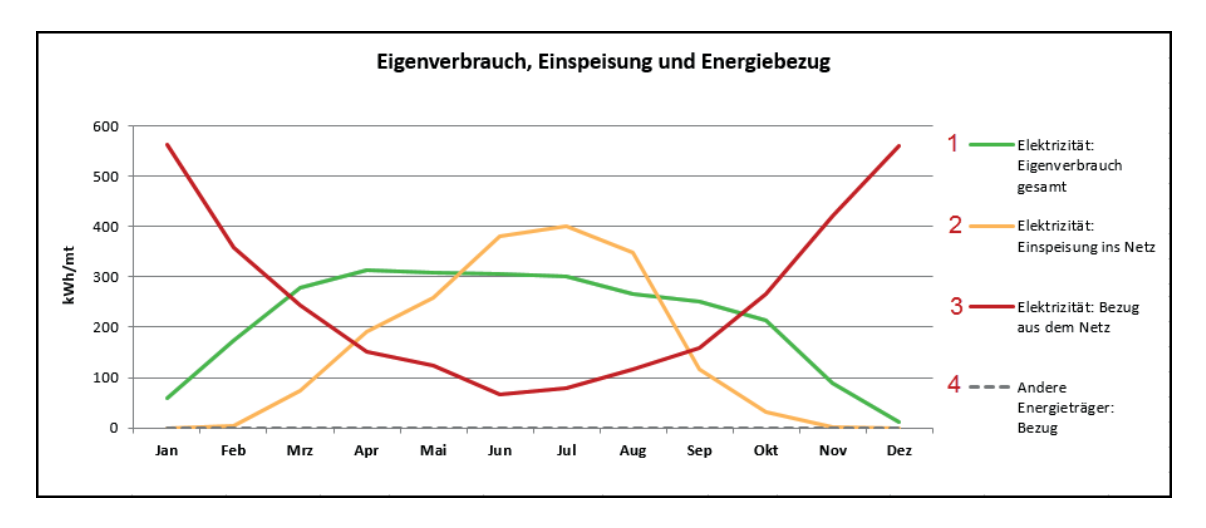

1 Jahresverlauf des elektrischen Eigenverbrauchs

- 2 Jahresverlauf der Netzeinspeisung
- 3 Jahresverlauf des Bezugs von Elektrizität aus dem Netz
- 4 Jahresverlauf des Bedarfs anderer Energieträger (Öl, Gas, Holz, Fernwärme)

#### **13.3.9** Übertrag Minergie-Nachweis → PVopti

Für den Übertrag, der im Minergie-Nachweis erfassten Daten ins PVopti. steht ein Schnittstellenblatt «PVopti» zur Verfügung. Dieses kann durch einen Rechtsklick auf die Datenblatt-Leiste eingeblendet werden. Folgende Punkte sind dabei zu beachten:

- Für den Übertrag der im Minergie-Nachweis erfassten Daten ist der gelb markierte Bereich im Minergie-Nachweis im Blatt **PVopti** zu kopieren und als Werte in Zelle C4 im Blatt **Übertrag** aus ME-Nachweis im PVopti einzufügen.
- Es empfiehlt sich, für jeden Übertrag in ein unbenutztes PVopti zu verwenden.
- Übertragene Werte werden in hellblau hinterlegten Zellen angezeigt.
- Werden Werte manuell überschrieben bzw. andere ausgewählt, so ändert die Zellfarbe. Entspricht der Zellwert dem übertragenen Wert, so ändert die Zellfarbe wieder auf hellblau
- Angaben zum Heizwärmebedarf, zur Photovoltaik und zur Prozesskälte werden nicht übertragen und müssen manuell in PVopti erfasst werden.
- Nach der Berechnung sind die im blauen Bereich im Blatt «Resultate» dargestellten Werte, zurück in den Minergie-Antrag zu übertragen.

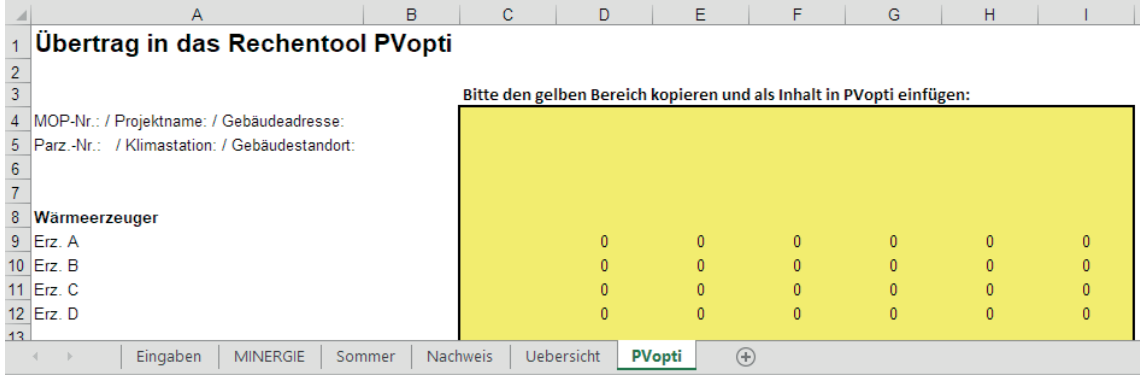

# 13.4 Ergänzende Tabellen

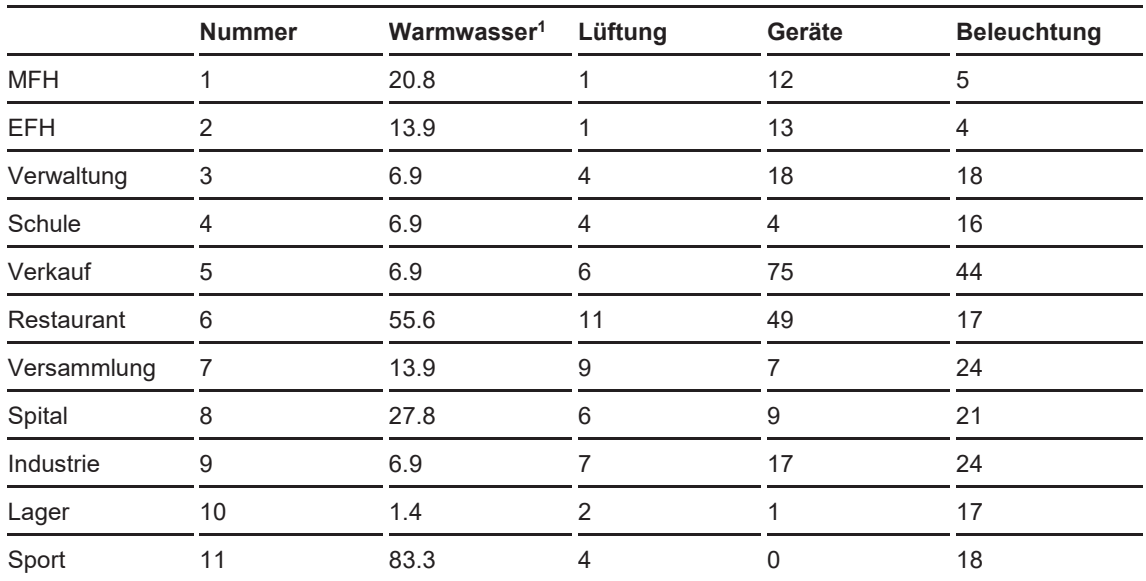

#### **13.4.1 Standardwerte Energiebedarf**

Tabelle 18: Standardwerte Endenergiebedarf (ungewichtet) nach Merkblatt SIA 2024

1 Der ungewichtete Nutzenergiebedarf für Warmwasser entspricht den Standard-Werten nach Norm SIA 380/1

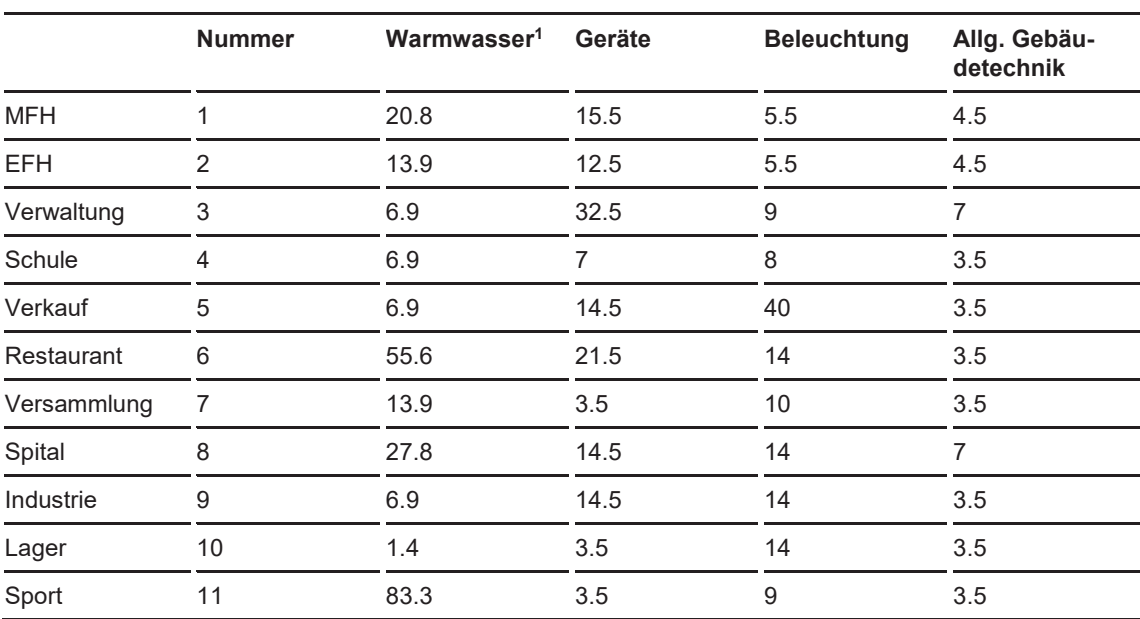

Tabelle 19: Standardwerte Endenergiebedarf (ungewichtet) nach Produktereglement Minergie

1 Der ungewichtete Nutzenergiebedarf für Warmwasser entspricht den Standard-Werten nach Norm SIA 380/1

#### **13.4.2 Wärmeerzeuger**

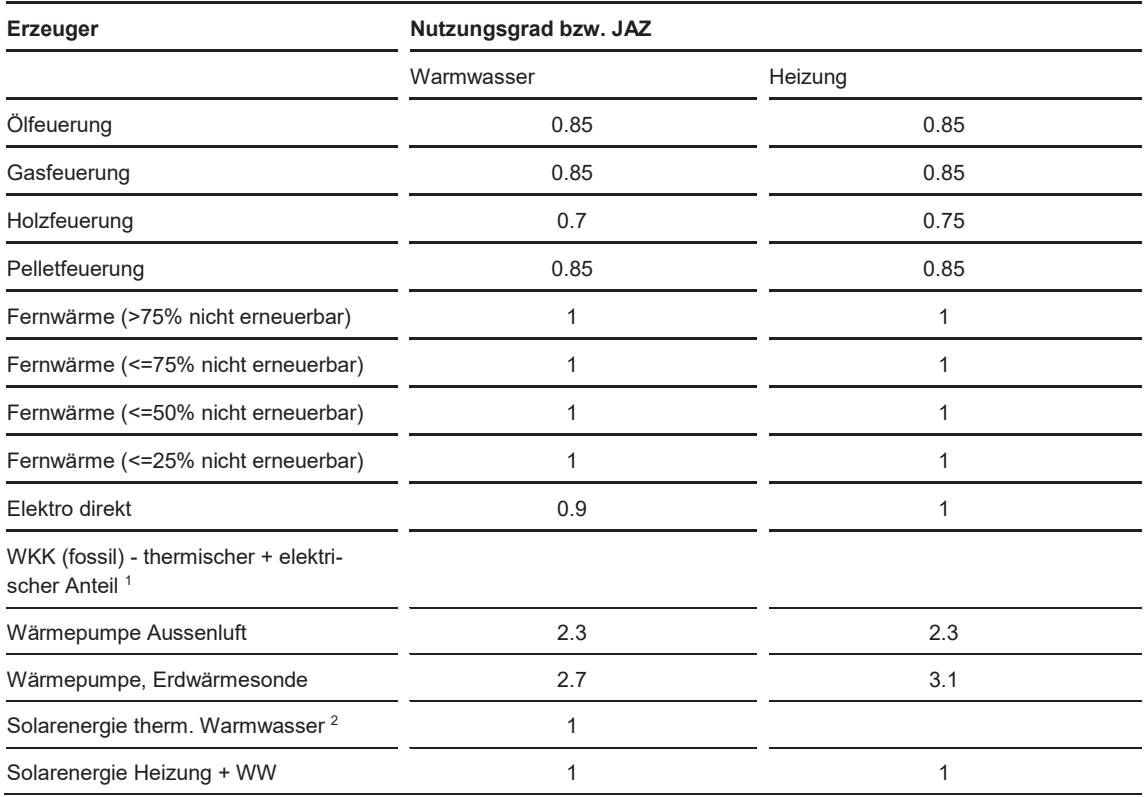

Tabelle 20: Wärmeerzeuger und deren Standardwerte für Nutzungsgrad / JAZ nach Produktereglement Minergie

1 Bei Wärmekraftkopplung (WKK) werden aufgrund der grossen Bandbreite keine Standardwerte vorgeschlagen  $^2$  Solarenergie thermisch, Warmwasser kann nicht für Heizung genutzt werden. Es steht deshalb kein Nutzungsgrad zur

Auswahl.

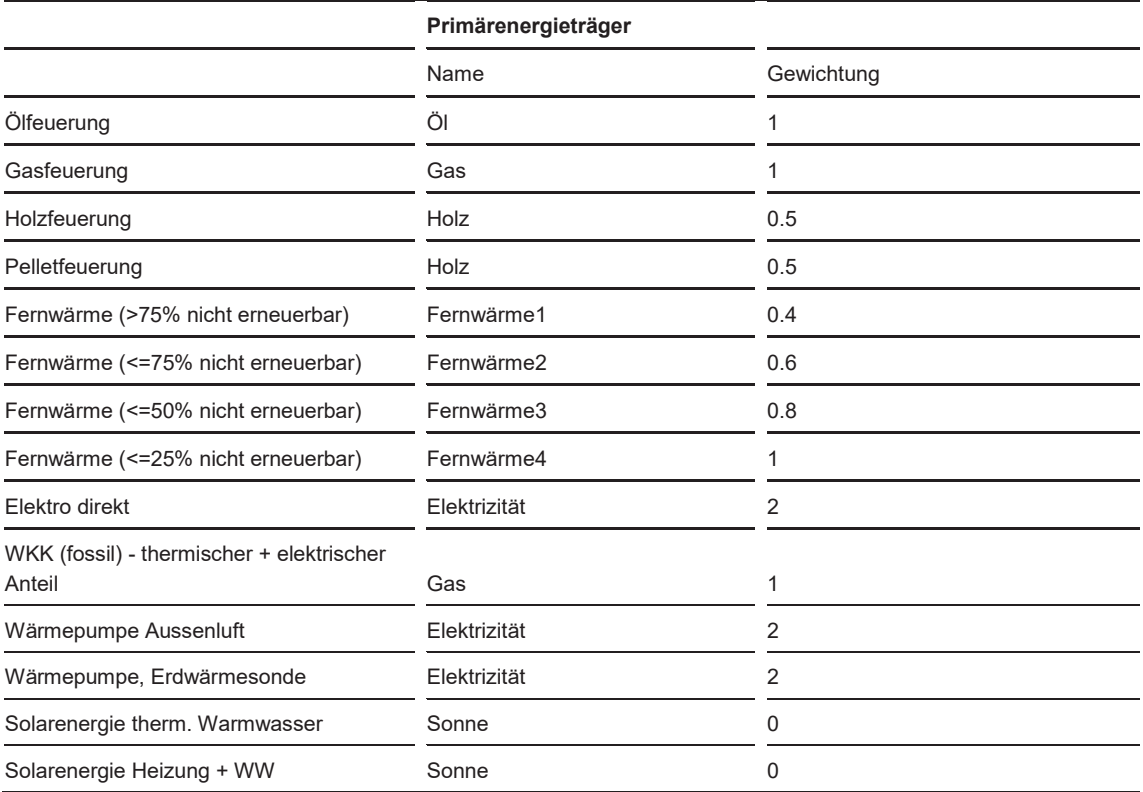

Tabelle 21: Primärenergieträger, Zuordnung und Gewichtungsfaktoren nach Produktereglement Minergie

## **13.4.3 Elektrischer Speicher**

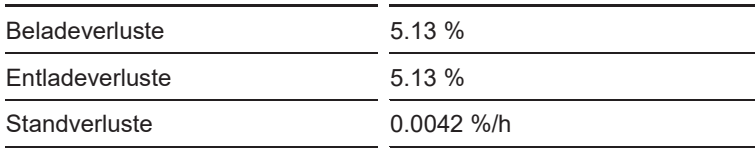

Tabelle 22: Verluste elektrischer Speicher